# Ejercicios Curso de Excel con ejercicios prácticos

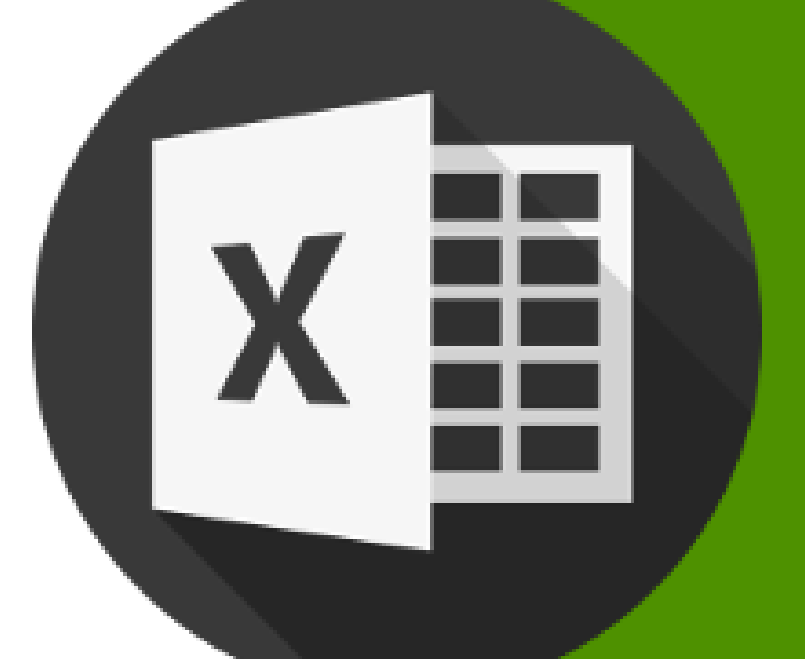

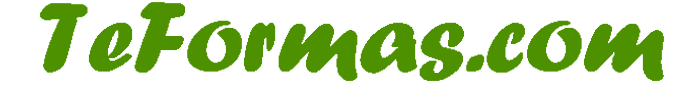

# **Contenido**

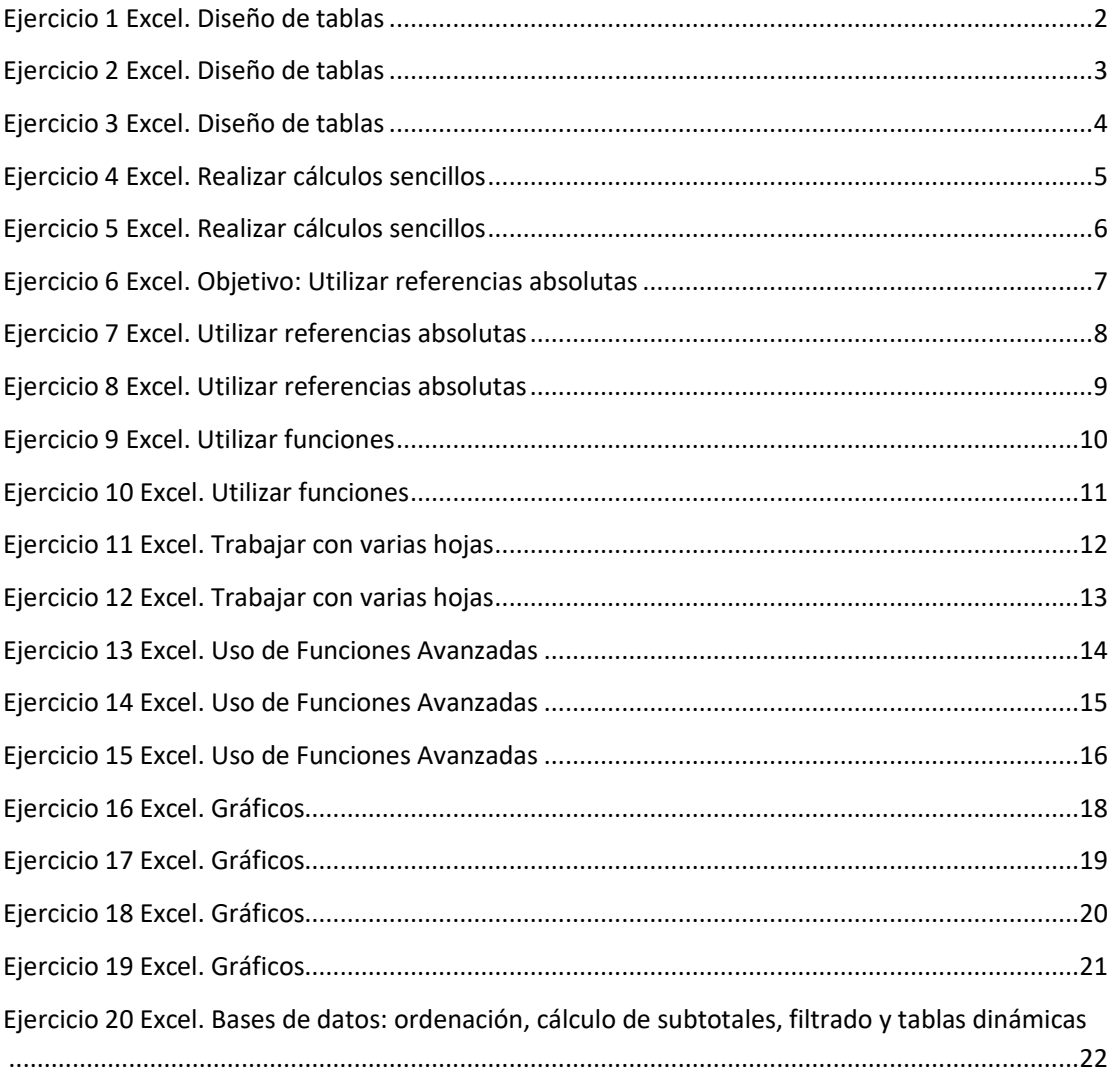

# <span id="page-2-0"></span>**Ejercicio 1 Excel. Diseño de tablas**

Practica el diseño de tablas en Excel mediante este ejercicio.

Realiza una Hoja de Cálculo como la que se muestra a continuación para la introducción de las notas de 10 alumnos para cada uno de los 5 módulos de un curso de Ofimática Avanzada.

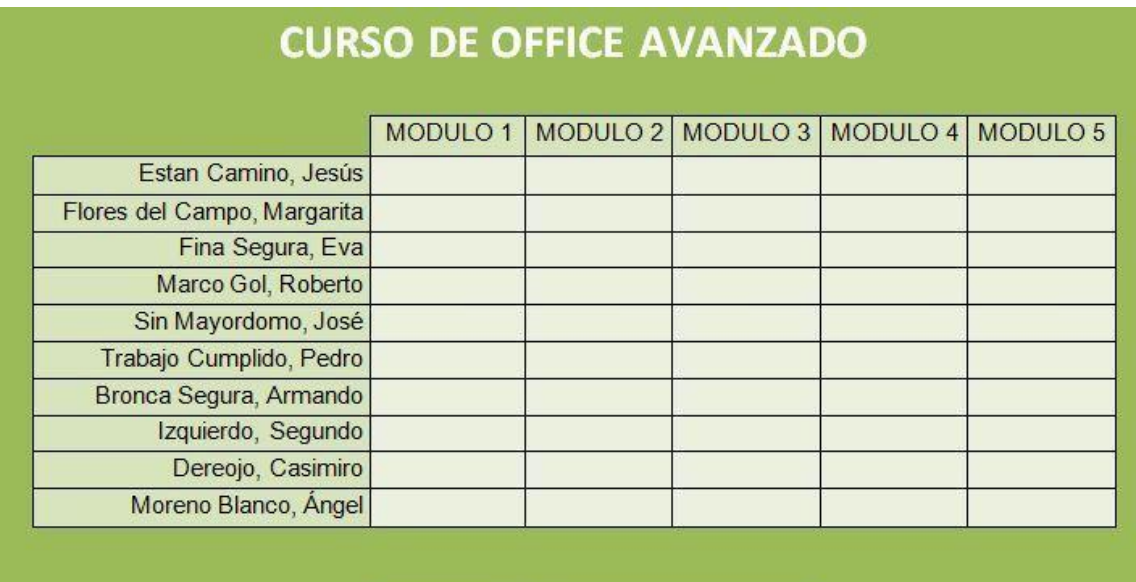

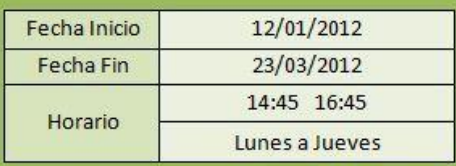

Características de la Hoja de Cálculo:

- Cuida el diseño: formato de celdas y atributos del texto.
- Formato condicional: Si la nota introducida es menor a 5 debe cambiarse el color del texto.

Rellena la tabla con valores inventados.

Guarda el libro con el nombre "Ejercicios".

# <span id="page-3-0"></span>**Ejercicio 2 Excel. Diseño de tablas**

Ejercicio para practicar el diseño de tablas en Excel

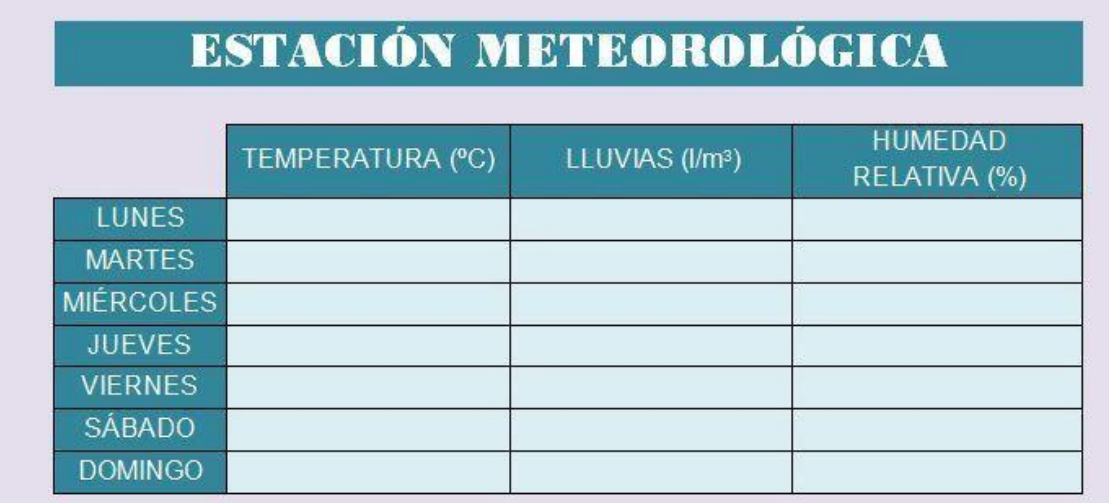

Realiza una Hoja de Cálculo similar a la de la figura para la introducción de la temperatura, la cantidad de lluvias y la humedad medias para cada uno de los días de la semana.

Características de la Hoja de Cálculo:

- Inserta un comentario al título para indicar la fecha de inicio y fin de semana.
- Cuida el diseño: formato de celdas y atributos del texto.

Formato [condicional:](http://pruebas.teformas.com/cursos-de-informatica/curso-excel-ejercicios-practicos/leccion/formato-condicional-excel/)

- Si la temperatura introducida es menor a 0 grados o superior a 30 debe cambiarse el formato del texto.
- Si la cantidad de lluvias es 0 o superior a 100 l/m3 debe de indicarse cambiando el formato del texto.
- Si la humedad relativa es superior a 75% o inferior a 25% debe cambiarse el formato del texto.

Rellena la tabla con valores inventados.

# <span id="page-4-0"></span>**Ejercicio 3 Excel. Diseño de tablas**

Mediante este ejercicio podrás practicar el **diseño de tablas en Excel**

Realiza una Hoja de Cálculo para el análisis de las ventas de los cinco productos "estrella" de un comercio de electrodomésticos durante un año.

Características de la Hoja de Cálculo:

- Los productos son los siguientes: Teléfono Móvil, Lector de DVD, Cámara Digital, MP3, Televisión.
	- o Coloca comentarios a cada producto con su descripción (Modelo, marca, precio, …).
- Deberemos poder introducir la cantidad de unidades vendidas para cada uno de estos productos en cada mes.
- El título de la tabla debe quedar reflejado en la primera fila:
	- o VENTAS DE ELECTRODOMÉSTICOS 2017.
- Deberán aparecer los datos del comercio.
- Cuida el diseño: formato de celdas, atributos del texto, …
- Formato condicional:
	- o Si la cantidad de unidades vendidas introducida es menor a 10 el texto debe aparecer en rojo.
	- o Si es superior a 100 colocar el texto en azul.
- La Hoja de Cálculo debe estar protegida exceptuando las celdas de introducción de datos.

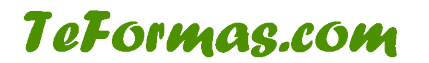

# <span id="page-5-0"></span>**Ejercicio 4 Excel. Realizar cálculos sencillos**

PRACTICA CÁLCULOS SENCILLOS

Realiza una Hoja de Cálculo para el análisis de las ventas de una tienda de ropa. Se dispone de la siguiente tabla con algunos de los productos, el precio de compra de estos por parte de la tienda y la cantidad de ventas realizadas.

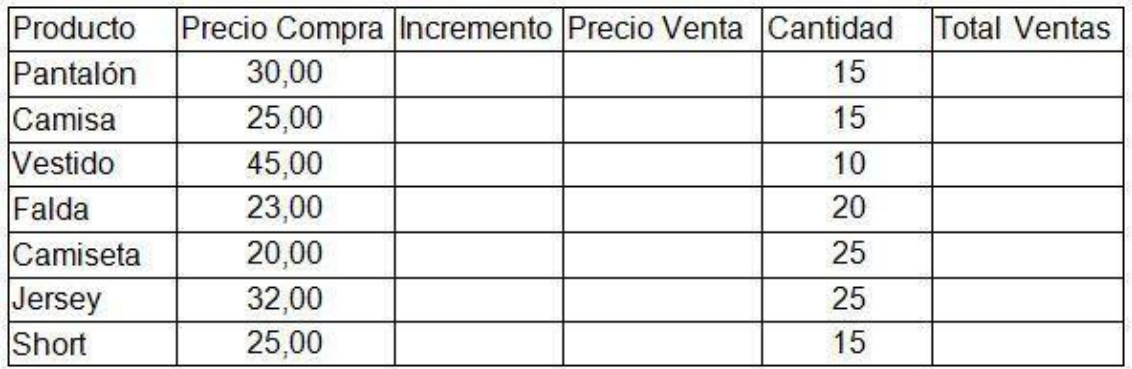

Abre el programa Microsoft Excel y realiza dos tablas como la que se muestra en la figura con las siguientes características:

- Cuida el diseño:
	- o Cambia el formato de las celdas para que aparezca el separador de miles y el símbolo del euro donde sea necesario.
	- o Modifica las propiedades de la fuente y el formato de las celdas: bordes, relleno, …
- Formato condicional:
	- o Modifica el formato del texto para el Precio de Venta en el caso de que supere los 50€.
- Rellena la columna incremento de las tablas.
	- o En una de las tablas rellenaremos la columna con los valores:

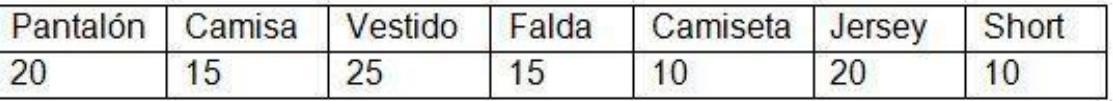

o En la otra con los siguientes porcentajes:

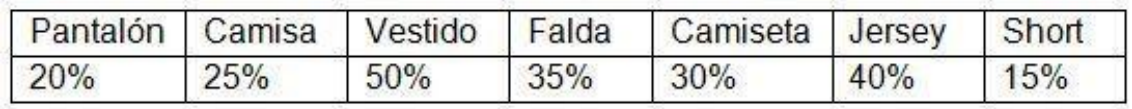

- Escribe las fórmulas necesarias para calcular:
	- o El Precio de Venta a partir del Incremento introducido por el usuario.
	- o El Total de Ventas a partir del Precio de Venta y la Cantidad de productos vendidos.

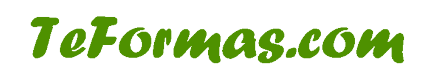

# <span id="page-6-0"></span>**Ejercicio 5 Excel. Realizar cálculos sencillos**

Mediante este ejercicio practicaremos las fórmulas en Excel

Copia en una hoja de cálculo de Excel una tabla con la estructura y datos siguientes:

**TeFormas.com** 

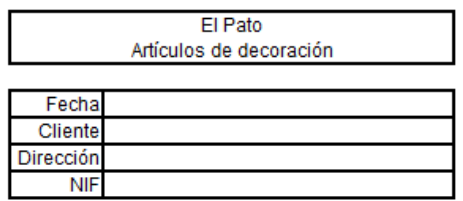

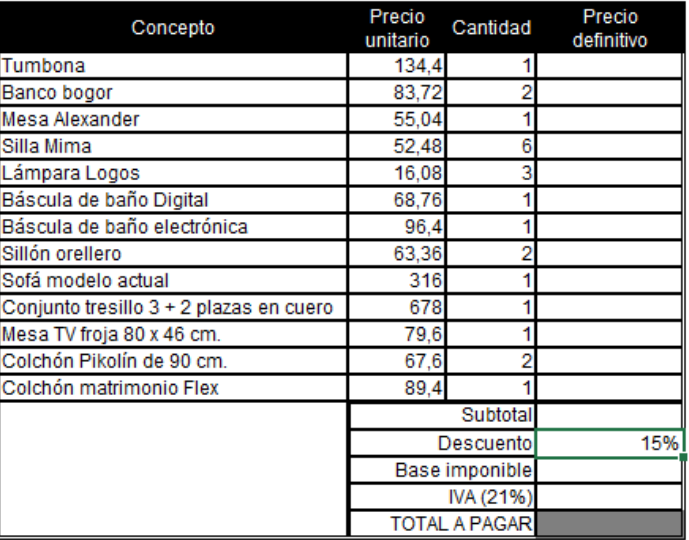

Realiza las operaciones oportunas:

- Precio definitivo de cada producto.
- Subtotal
- Base imponible (Subtotal Descuento \* Subtotal)
- IVA
- TOTAL A PAGAR (Base imponible + IVA)

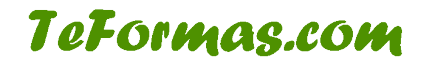

# <span id="page-7-0"></span>**Ejercicio 6 Excel. Objetivo: Utilizar referencias absolutas**

Mediante este ejercicio podrás practicar el uso de referencias absolutas en las fórmulas

Realiza una Hoja de Cálculo para el análisis de las ventas realizadas por una pequeña empresa durante cinco meses.

Se dispone de la siguiente tabla con las ventas realizadas por la empresa, los gastos fijos, el porcentaje de comisiones recibido por los comerciales y el porcentaje de impuestos a partir de las ventas mensuales.

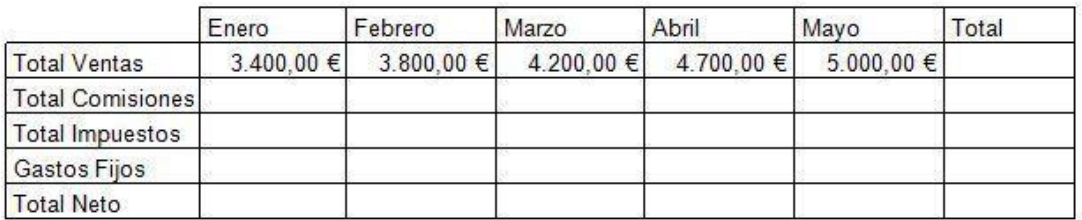

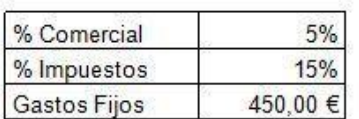

Escribe las fórmulas necesarias para calcular:

- Las Comisiones pagadas en el mes de enero a partir del % por Comisiones.
- Las Impuestos pagados en el mes de enero teniendo en cuenta el % por Impuestos.
- El Total Neto para el mes de enero.
- Copia estas fórmulas para obtener los resultados correspondientes a los otros meses.
- Calcula en la columna Total la suma de las Ventas, Comisiones, Impuestos y Ganancias de los cinco meses.

Características de la Hoja de Cálculo:

- Cambia el formato de las celdas para que aparezca el separador de miles y el símbolo del euro donde sea necesario.
- Modifica el formato del texto para:
	- o Las Comisiones en el caso de que supere los 200€.
	- o Los Impuestos en el caso de que supere los 700€.
	- o El Total Neto cuando sea superior a 3000€.
- Cuida el diseño: formato de celdas, atributos del texto…

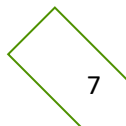

# **TeFormas.com**

# <span id="page-8-0"></span>**Ejercicio 7 Excel. Utilizar referencias absolutas**

Mediante este ejercicio podrás practicar el uso de referencias absolutas en las fórmulas

Realiza una Hoja de Cálculo para el análisis de las subvenciones recibidas por la impartición de cuatro cursos en un centro de estudios.

Se dispone de la siguiente tabla con el número de alumnos, la cantidad de horas, la subvención recibida por hora/alumno y el reparto de dicha subvención en concepto de administración, instalaciones, material y profesorado.

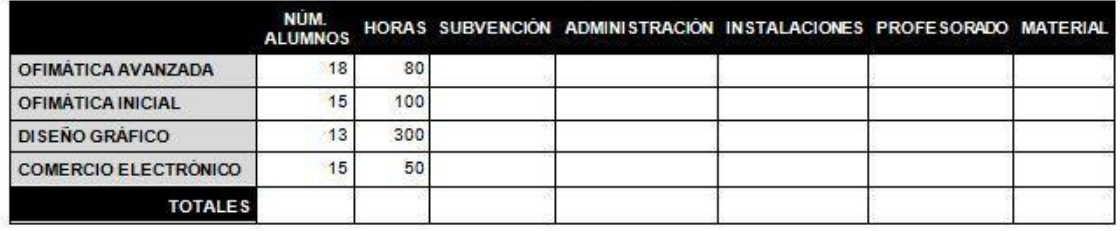

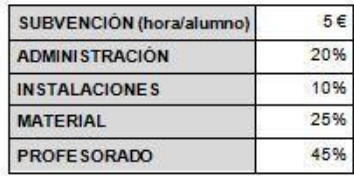

Abre el programa Microsoft Excel y realiza una tabla como la que se muestra en la figura con las siguientes características:

- Cuida el diseño:
	- o Cambia el formato de las celdas para que aparezca el separador de miles y el símbolo del euro donde sea necesario.
	- o Modifica el formato de las celdas: bordes, relleno, propiedades de fuente, …
- Formato condicional:
	- o Modifica el formato del texto para cualquier cifra superior a 1000€ en las columnas de Administración, Instalaciones, Profesorado y Material.
- Escribe las fórmulas necesarias para calcular:
	- o La subvención recibida para cada uno de los cursos teniendo en cuenta el número de alumnos y la cantidad de horas.
	- o El reparto de dicha subvención en concepto de administración, instalaciones, material y profesorado teniendo en cuenta el porcentaje proporcionado.
	- o Los totales para todas las columnas.

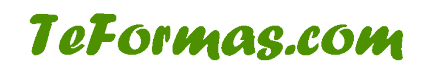

# <span id="page-9-0"></span>**Ejercicio 8 Excel. Utilizar referencias absolutas**

Mediante este ejercicio podrás practicar el uso de referencias absolutas en las fórmulas

Realiza una Hoja de Cálculo para el análisis de la asistencia de público a un museo.

Se dispone de una tabla similar a esta donde se podrá introducir la asistencia de lunes a sábado.

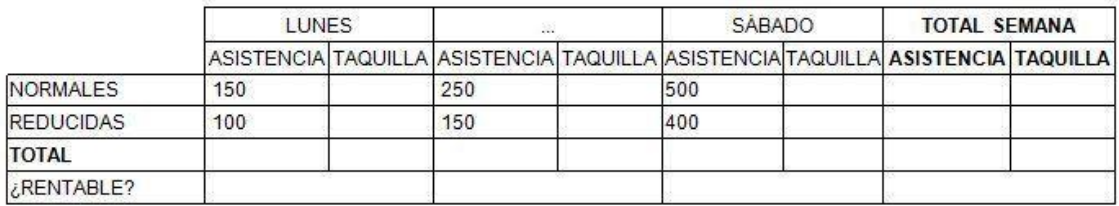

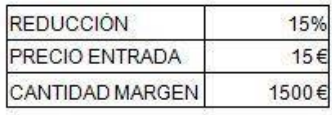

Introduce distintas cantidades inventadas para las columnas de asistencia (entre 0 y 500).

Escribe las fórmulas aritméticas necesarias para calcular:

- La taquilla de cada uno de los días para la tarifa habitual a partir de la asistencia y del precio de entrada.
- La taquilla de cada uno de los días para la tarifa reducida a partir de la asistencia, del precio de entrada y del porcentaje de reducción.
- Los totales por semana y día para la asistencia y taquilla.

Características de la Hoja de Cálculo:

- Cambia el formato de las celdas para que aparezca el separador de miles y el símbolo del euro donde sea necesario.
- Modifica el formato del texto para cualquier cifra superior a 2000€ en la taquilla diaria.
- Cuida el diseño: formato de celdas, atributos del texto, …
- Protege toda la hoja excepto las celdas donde se introduce la asistencia, la reducción y el precio.
- Realiza los cambios oportunos para calcular de nuevo todas las cantidades al tener lugar las siguientes modificaciones:
	- o La reducción cambia a un 10% de la tarifa habitual.
	- o El precio se incrementa a 18€.

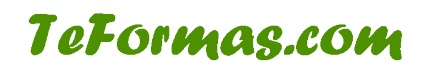

# <span id="page-10-0"></span>**Ejercicio 9 Excel. Utilizar funciones**

Mediante este ejercicio podremos practicar el uso de funciones en Excel

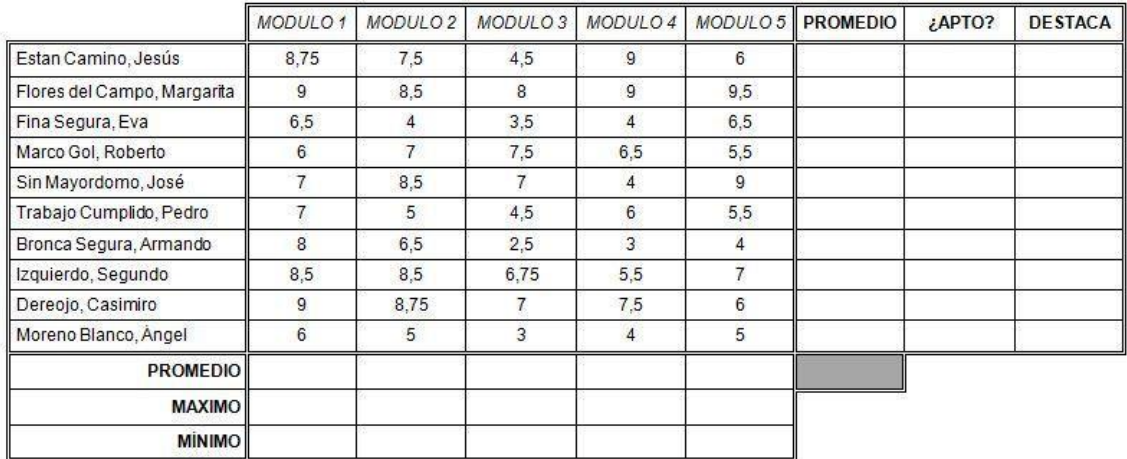

A partir de la hoja de cálculo realiza los siguientes cálculos utilizando funciones:

- La nota promedio (función estadística) de cada alumno y cada módulo.
- Nota media de la clase.
- La nota máxima y mínima (funciones estadísticas) de cada módulo.
- En la columna ¿APTO? utiliza la función lógica SI para indicar si la nota media del alumno es mayor o igual a 5.
- En la columna DESTACA utiliza la función lógica SI para indicar si la nota media del alumno es superior a la media de la clase.

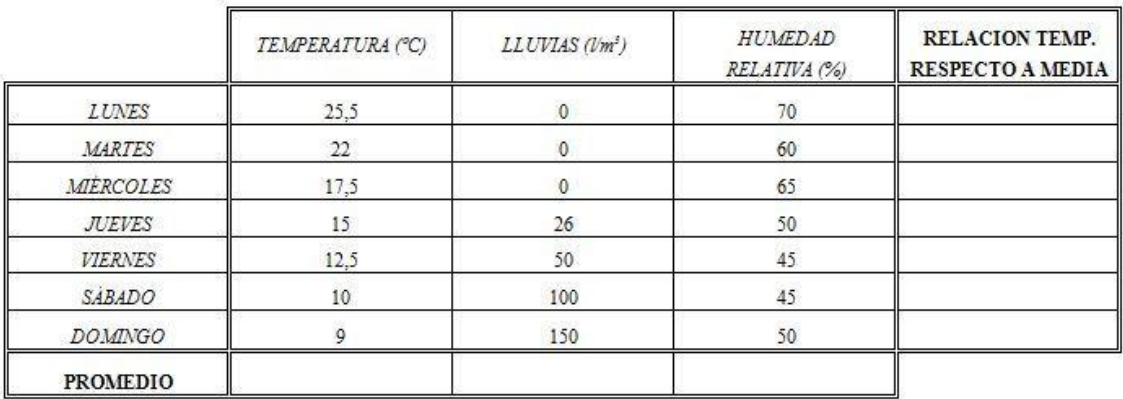

A partir de la hoja de cálculo realiza los siguientes cálculos utilizando funciones:

- La temperatura, humedad relativa y cantidad de lluvias promedio durante la semana.
- La temperatura, humedad relativa y cantidad de lluvias máxima y mínima durante la semana.
- En la columna de "relación frente a la media" indicar si la temperatura del día es SUPERIOR o INFERIOR a la temperatura media.

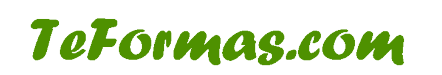

# <span id="page-11-0"></span>**Ejercicio 10 Excel. Utilizar funciones**

Mediante este ejercicio podremos practicar el uso de funciones en Excel

En una hoja nueva introduce la siguiente información. Es importante respetar la estructura y el formato

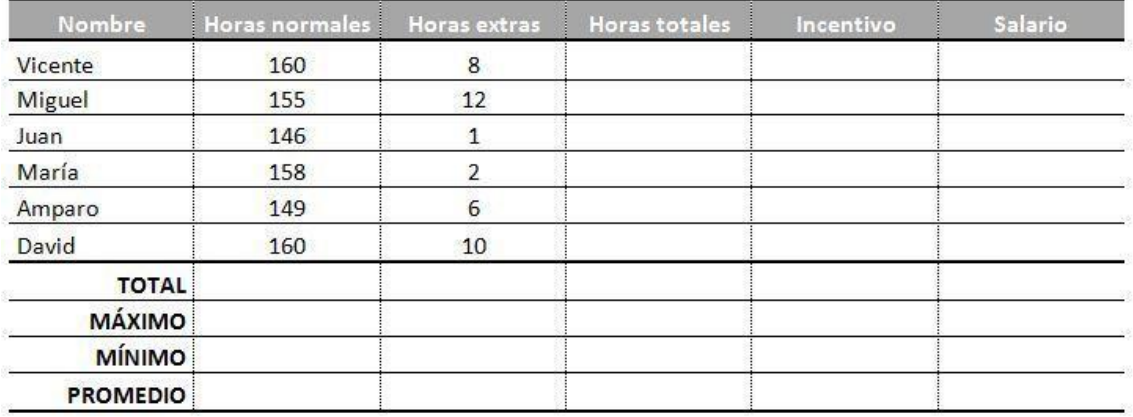

Una vez introducida la información básica se han de introducir las siguientes fórmulas

- Las horas totales para cada trabajador son la suma de las horas normales más las horas extras
- Si el total de las horas totales supera las 165, el trabajador recibirá un incentivo de 200 €, en caso contrario, el incentivo será de 0 €.
- Calcula el Salario sabiendo que las horas normales se pagan a 10€ y las horas extra a 15€.
- Introduce las funciones necesarias para calcular el total, el máximo, el mínimo y el promedio de cada una de las columnas.

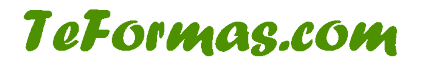

# <span id="page-12-0"></span>**Ejercicio 11 Excel. Trabajar con varias hojas**

Mediante este ejercicio aprenderás a trabajar con varias hojas en Excel

Crea tres hojas de cálculo nuevas con los nombres Ganancias, Gastos y Beneficios.

Agrupa las tres hojas y diseña las tablas de la siguiente manera:

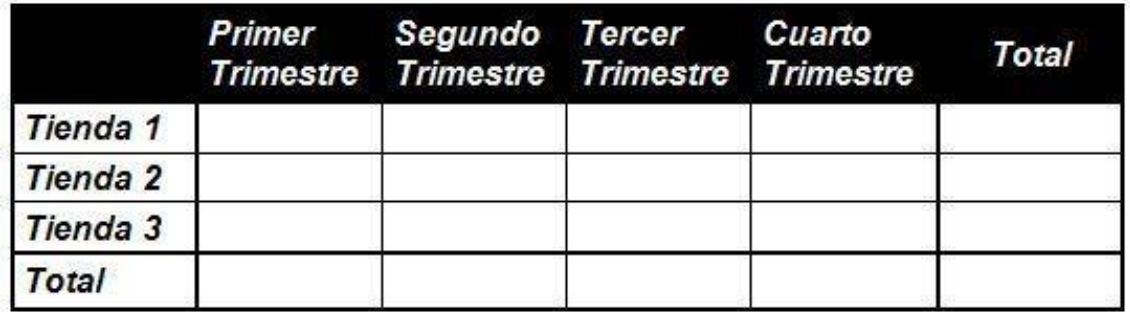

Desagrupa las hojas y copia los datos pertenecientes a los cuatro trimestres para las ganancias y los gastos, y calcula los totales por trimestre y por tienda para estas dos hojas.

Ganancias:

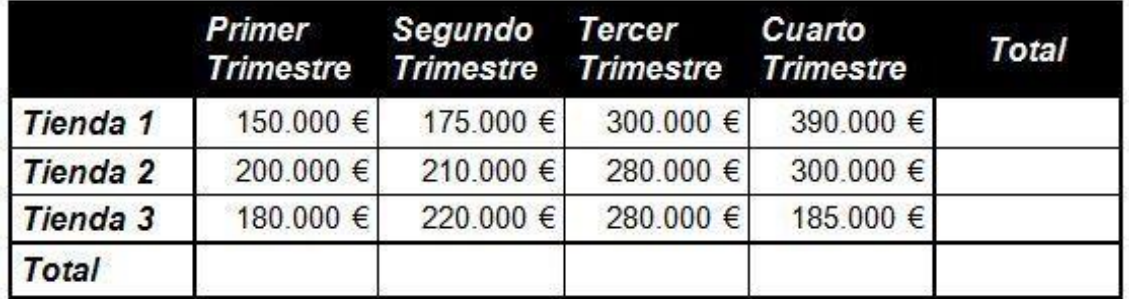

Gastos:

**TeFormas.com** 

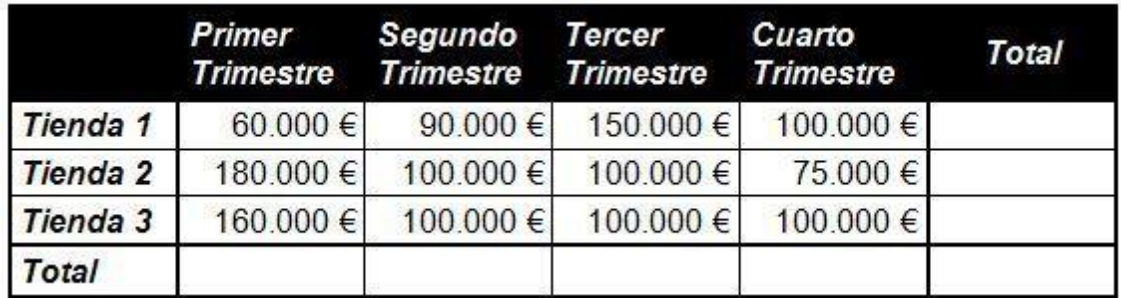

Calcula los beneficios en la tercera hoja (=Ganancias1!B2 – Gastos2!B2)

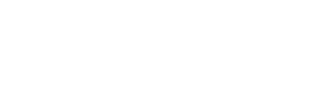

# <span id="page-13-0"></span>**Ejercicio 12 Excel. Trabajar con varias hojas**

Crea tres hojas de cálculo nuevas con los nombres Curso 1, Curso 2 y Media.

Agrupa las tres hojas y diseña las tablas de la siguiente manera:

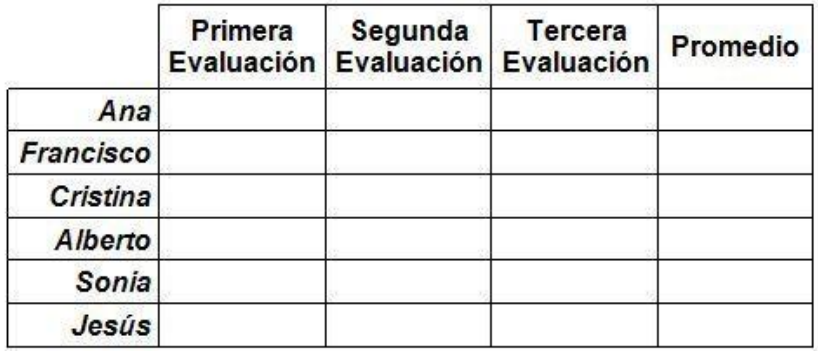

Desagrupa las hojas y copia los datos pertenecientes a las tres evaluaciones del curso 1 y del curso 2, y calcula los promedios por alumno para estas dos hojas.

Curso 1:

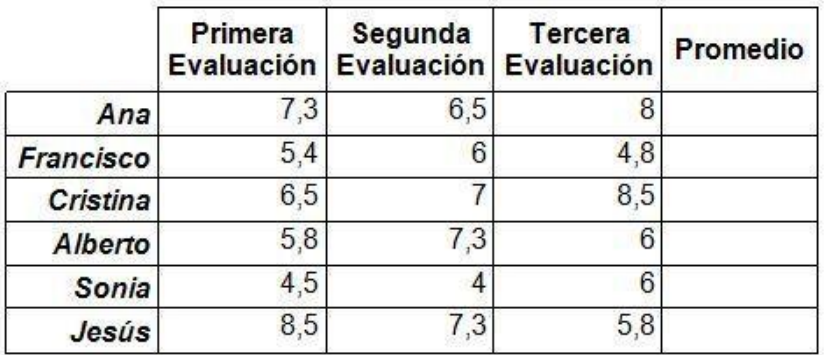

Curso 2:

**TeFormas.com** 

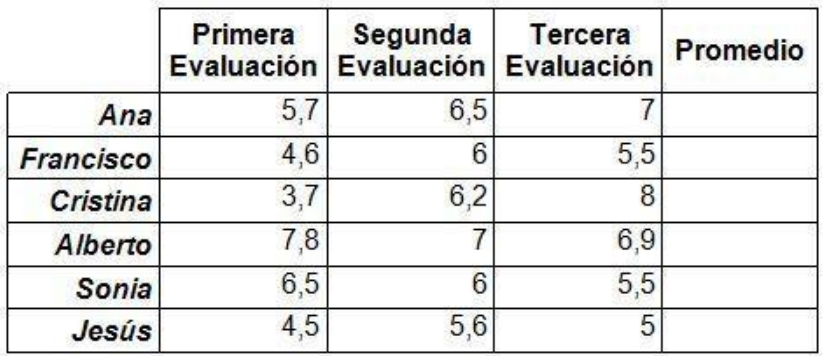

Calcula el promedio de la nota de los dos cursos en la tercera hoja (=PROMEDIO(Curso1!B2;Curso2!B2))

# <span id="page-14-0"></span>**Ejercicio 13 Excel. Uso de Funciones Avanzadas**

PRACTICA LAS FUNCIONES AVANZADAS: SI, BUSCARV

Introduce la siguiente hoja de cálculo en un libro nuevo. Es importante respetar la estructura, el formato y los datos

# **Hotel Capitol**

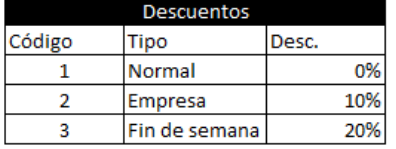

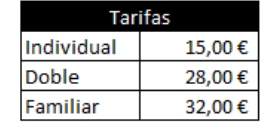

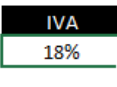

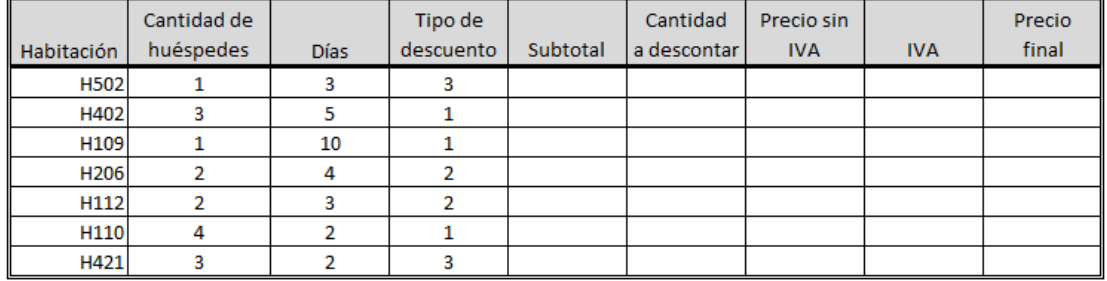

• Para calcular el Subtotal se ha utilizar la tabla de tarifas. Las tarifas serán: SI la cantidad de Huéspedes = 1

Entonces cantidad de días \* tarifa individual

SI NO SI cantidad de huéspedes = 2

Entonces cantidad de días \* tarifa doble

SI NO cantidad de días \* tarifa familiar

- La cantidad a descontar es el porcentaje correspondiente del Subtotal aplicando la tabla de descuentos. Para aplicar esta tabla tendrás que utilizar la función BUSCARV. Buscaremos el tipo de descuento en la tabla de descuentos.
- El precio sin IVA se obtendrá restando las casillas anteriores
- El IVA será: Precio sin IVA x 18%
- El precio final será el precio sin IVA más el IVA.
- Realiza un gráfico circular con el número de habitación y la cantidad de huéspedes. Con el número de habitación y el precio final realiza un gráfico de columnas.

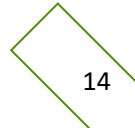

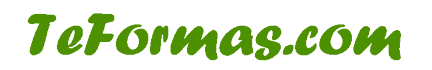

# <span id="page-15-0"></span>**Ejercicio 14 Excel. Uso de Funciones Avanzadas**

PRACTICA FUNCIONES AVANZADAS: SI, BUSCARV

En un nuevo libro introduce la siguiente información con esta estructura.

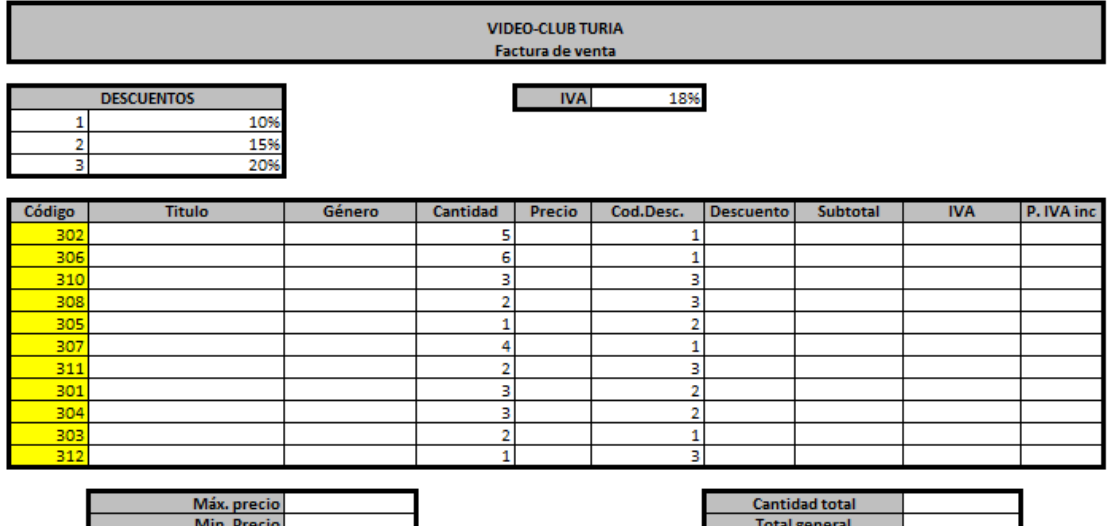

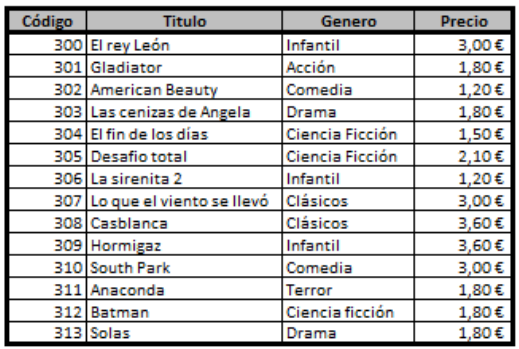

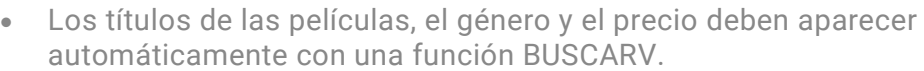

- El descuento se puede calcular con una condicional (SI anidados) o con la función BUSCARV a partir del cuadro Descuentos.
	- o El descuento será el porcentaje correspondiente multiplicado por Precio. (Si esta parte te cuesta demasiado puedes incluir una nueva columna que sea Cantidad descontada, y dejar que en la columna descuento que aparezca el porcentaje a descontar).
- La columna Subtotal se calculará a partir del precio menos el descuento multiplicado por la cantidad.
- El IVA se calculará sobre el Subtotal
- El P. IVA inc. será por el Subtotal más el resultado del IVA.
- Haz constar en sus casillas el precio máximo y mínimo pagado.
- En Cantidad total debe aparecer el total de copias vendidas y en Total general la suma de los P.IVA Inc.

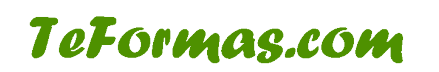

# <span id="page-16-0"></span>**Ejercicio 15 Excel. Uso de Funciones Avanzadas**

PRACTICA FUNCIONES AVANZADAS: CONTAR.SI, SUMAR.SI

En un libro de Excel crea una hoja llamada "salarios", en ella copia la siguiente estructura y datos

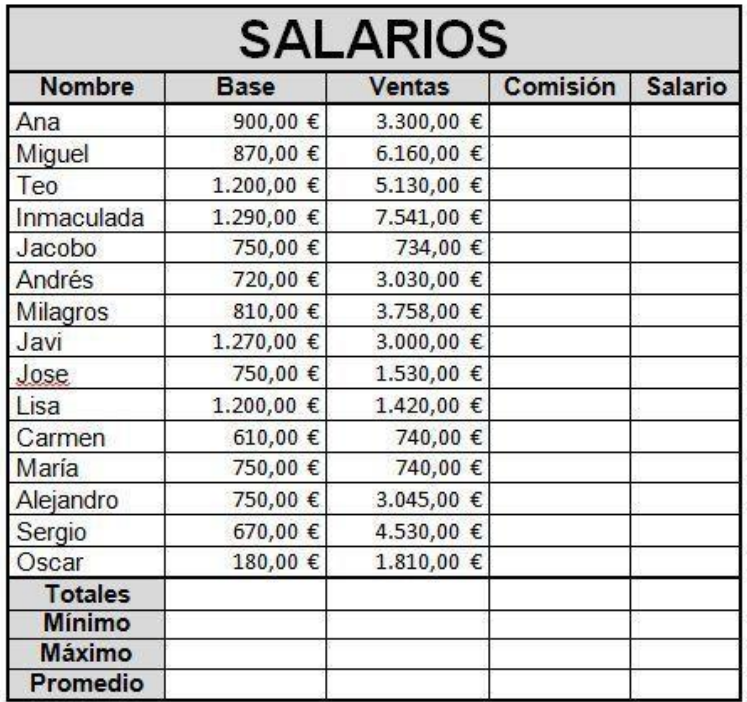

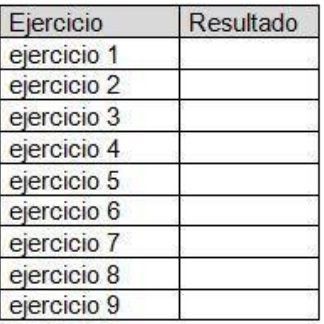

- Introduce las fórmulas y funciones necesarias para realizar los siguientes cálculos:
- La comisión es un 10% de las ventas.
- El salario de cada empleado será la comisión + su base
- Calcular el total, mínimo, máximo y promedio para cada columna
- En la tabla de la derecha debes introducir las funciones necesarias para realizar los siguientes cálculos:
- 1. Cuantos salarios hay.
- 2. Cuantos salarios hay superiores a 1200€.
- 3. Cuantos empleados han tenido un volumen de ventas superior a 1000€.
- 4. Suma total de las ventas inferiores a 3000€.
- 5. Suma total de las ventas superiores a 6000€
- 6. Suma total de los salarios mayores que 1200€
- 7. Suma total de las ventas de los empleados que tienen una base que sea como mínimo de 1200€.
- 8. Suma total de las ventas de los empleados que tienen una base inferior a 1000€.

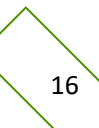

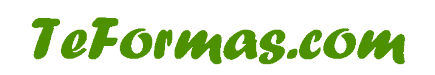

# Curso de Excel con ejercicios prácticos

- 9. Define una función tal que si el resultado del ejercicio 8 es superior al del ejercicio 9 aparezca el texto "8 es superior", en caso contrario que aparezca el texto "8 es inferior".
- Crea un gráfico de columnas en el que aparezcan las bases y las ventas agrupadas por empleado.

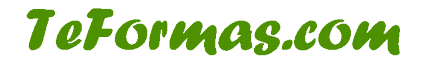

# <span id="page-18-0"></span>**Ejercicio 16 Excel. Gráficos**

Este ejercicio te permitirá practicar el uso de gráficos en Excel

Abre el programa Microsoft Excel y realizar una tabla como la que se muestra en la figura

A partir de esta hoja de cálculo realizar unos gráficos similares a los siguientes:

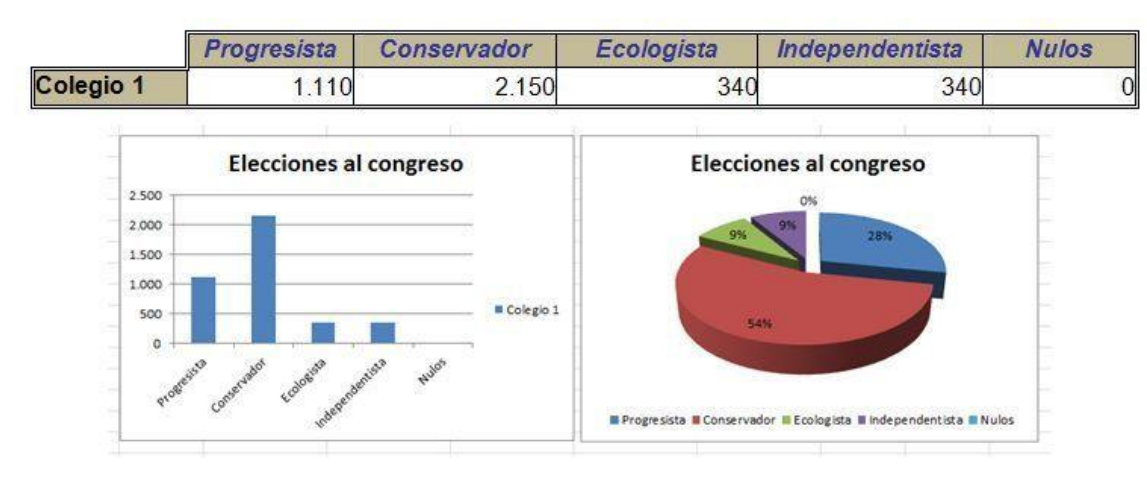

A partir de esta hoja de cálculo, realizar un gráfico similar al siguiente:

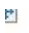

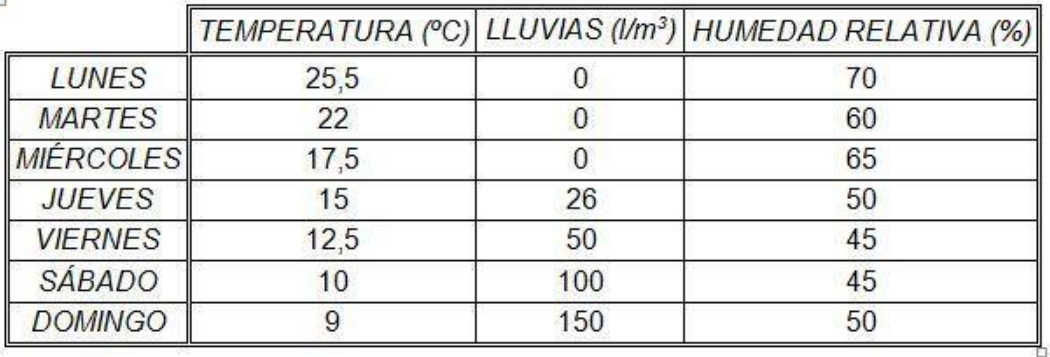

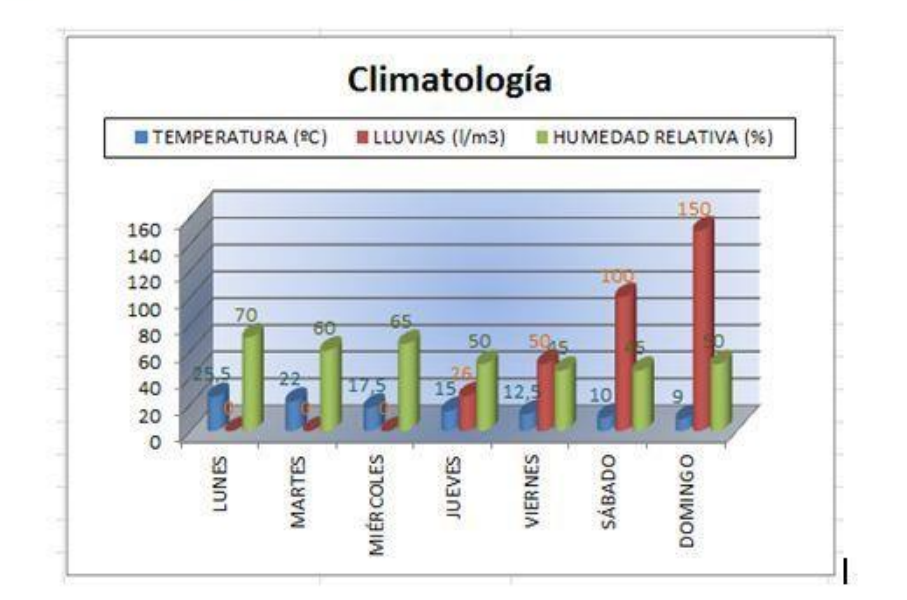

**TeFormas.com** 

# <span id="page-19-0"></span>**Ejercicio 17 Excel. Gráficos**

Este ejercicio te permitirá practicar el uso de gráficos en Excel

Copia la siguiente hoja de cálculo:

#### **VENTAS MENSUALES**

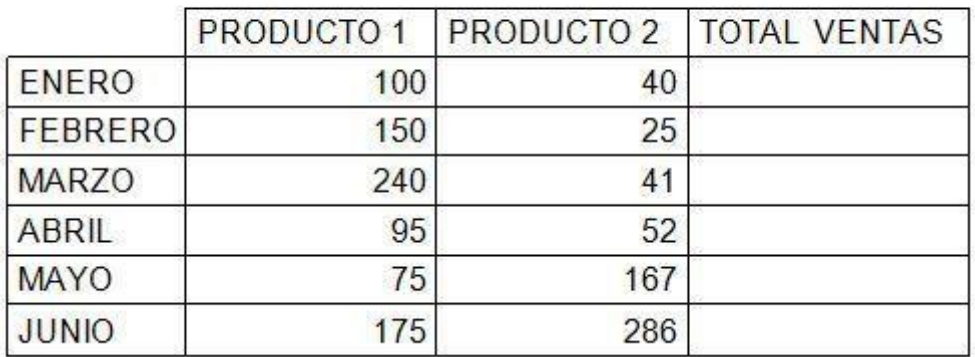

- Calcula los totales para la columna TOTAL VENTAS.
- Crea los siguientes gráficos:
	- o Realiza un gráfico de barras correspondiente al total de ventas de los diferentes meses.
	- o Crea un gráfico de barras apiladas de los meses de Enero, Febrero y Marzo.
	- o Inserta un gráfico de barras apiladas de los meses de Abril, Mayo y Junio.
	- o Realiza un gráfico circular del total de ventas mensuales para saber que fracción de nuestras ventas se realizó en cada uno de los meses.
	- o Crea un gráfico de líneas del producto 1y producto 2 que muestre su variación en todos los meses.
- Inserta títulos y leyendas en todos los gráficos.
- Modifica los datos de la hoja y observa el efecto producido en los gráficos.

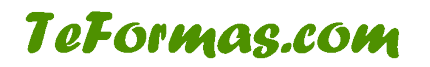

# <span id="page-20-0"></span>**Ejercicio 18 Excel. Gráficos**

Este ejercicio te permitirá practicar el uso de gráficos en Excel

A partir de la siguiente hoja, crea los dos gráficos que aparecen a continuación:

#### Beneficios empresa Raticulín S.A.

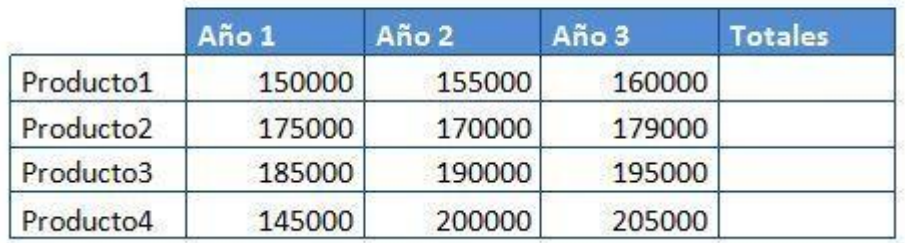

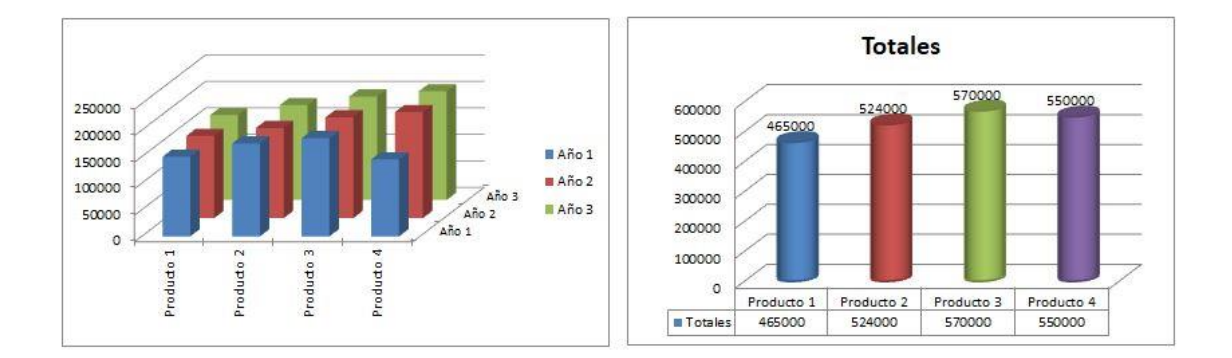

# <span id="page-21-0"></span>**Ejercicio 19 Excel. Gráficos**

Este ejercicio te permitirá practicar el uso de gráficos en Excel

A partir de la siguiente hoja, crea el gráfico que aparece a continuación:

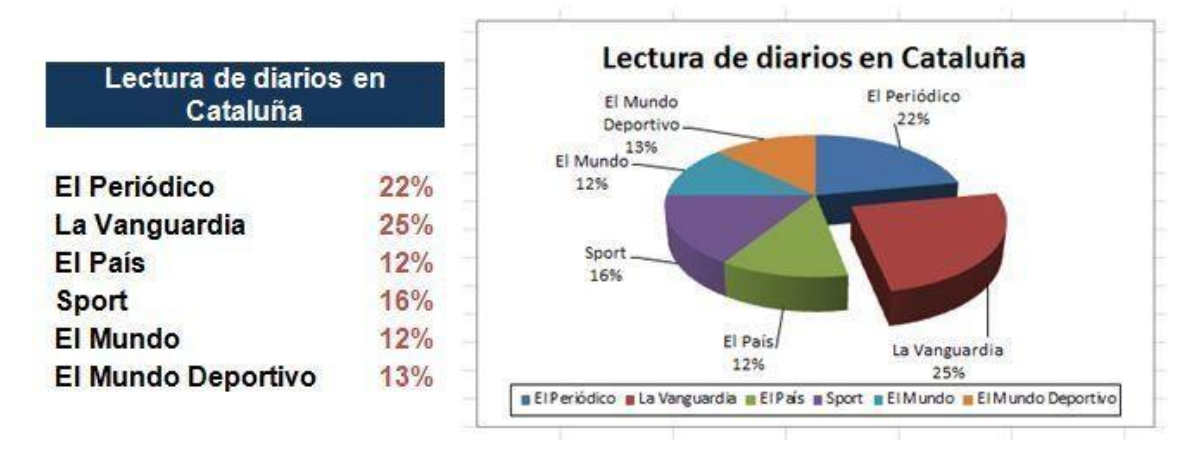

A partir de las siguientes columnas, crea un gráfico de líneas:

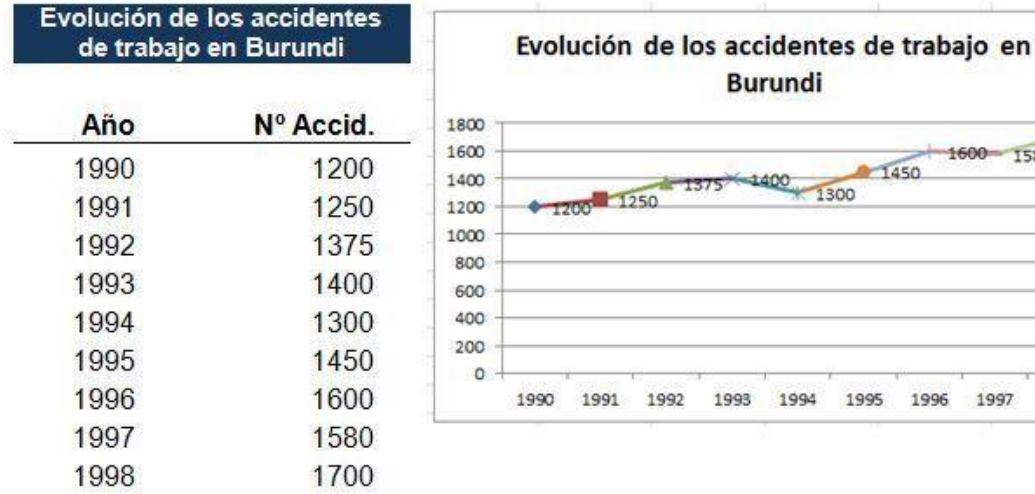

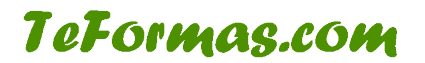

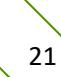

1450 1600 1580 1700

1997

1998

1300

1995

1996

# <span id="page-22-0"></span>**Ejercicio 20 Excel. Bases de datos: ordenación, cálculo de subtotales, filtrado y tablas dinámicas**

Mediante este ejercicio podrás practicar con las herramientas para trabajar con listas o bases de datos en Excel

Descarga el archivo E<sub>120</sub> proporcionado por el profesor.

- Ordenar registros. Ordena la base de datos por los siguientes campos:
	- o Por Edad.
	- o Por Nombre.
	- o Por Sexo y Edad.
	- o Por Afición y fecha ingreso.
	- o Por Fecha Ingreso y Cuota.
	- o Por Sexo, afición y Cuota.
- Seleccionar registros o filtrado de registros. Haz las siguientes selecciones:
	- o Aficionados al Baloncesto.
	- o Hombres.
	- o Personas que paguen más de 24€ de Cuota.
	- o Personas que tengan entre 20 y 35 años.
	- o Mujeres aficionadas al baloncesto.
	- o Hombres aficionados a la natación o al fútbol.
	- o Hombres con una cuota entre 12€ y 30€.
	- o Aficionados al Baloncesto que paguen una cuota superior a 24€.
	- o Hombres aficionados al fútbol que paguen una cuota entre 30€ y 42€.
- Cálculo de subtotales.
	- o Calcula el total de cuotas por sexo.
	- o Calcula la media de edad por sexo.
	- o Calcula cuantos registros hay de cada afición. Utiliza la función Cuenta sobre este campo.
	- o Calcula el total de cuota por afición.
	- o Calcula la media de cuota por afición.
- Tablas dinámicas.
	- o Construye una tabla dinámica que muestre la suma de cuotas por afición y sexo.
	- o Haz una tabla dinámica que muestre la media de edad por Cuota y Sexo.

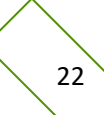

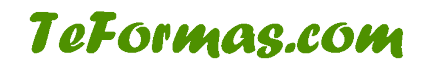